#### Database Basics

#### How To UseLiterary Reference Center

## **Overview**

- This database has many types of resources, such as journal articles, reference books, and book chapters.
- This guide will show you the basics of using the Literary Reference Center to find resources on literature topics.
- There will be step-by-step instructions, followed by pictures of an actual search.

## First Search

- There will be 3 searches to show the different ways to find articles.
- The first search will be to find articles on Charlotte Perkins Gilman's story "The Yellow Wallpaper".
- Begin at LSUE's website:

and the state of the state <mark>— <u>www.lsue.edu</u></mark>

• Click on the "Library" link across the top.

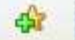

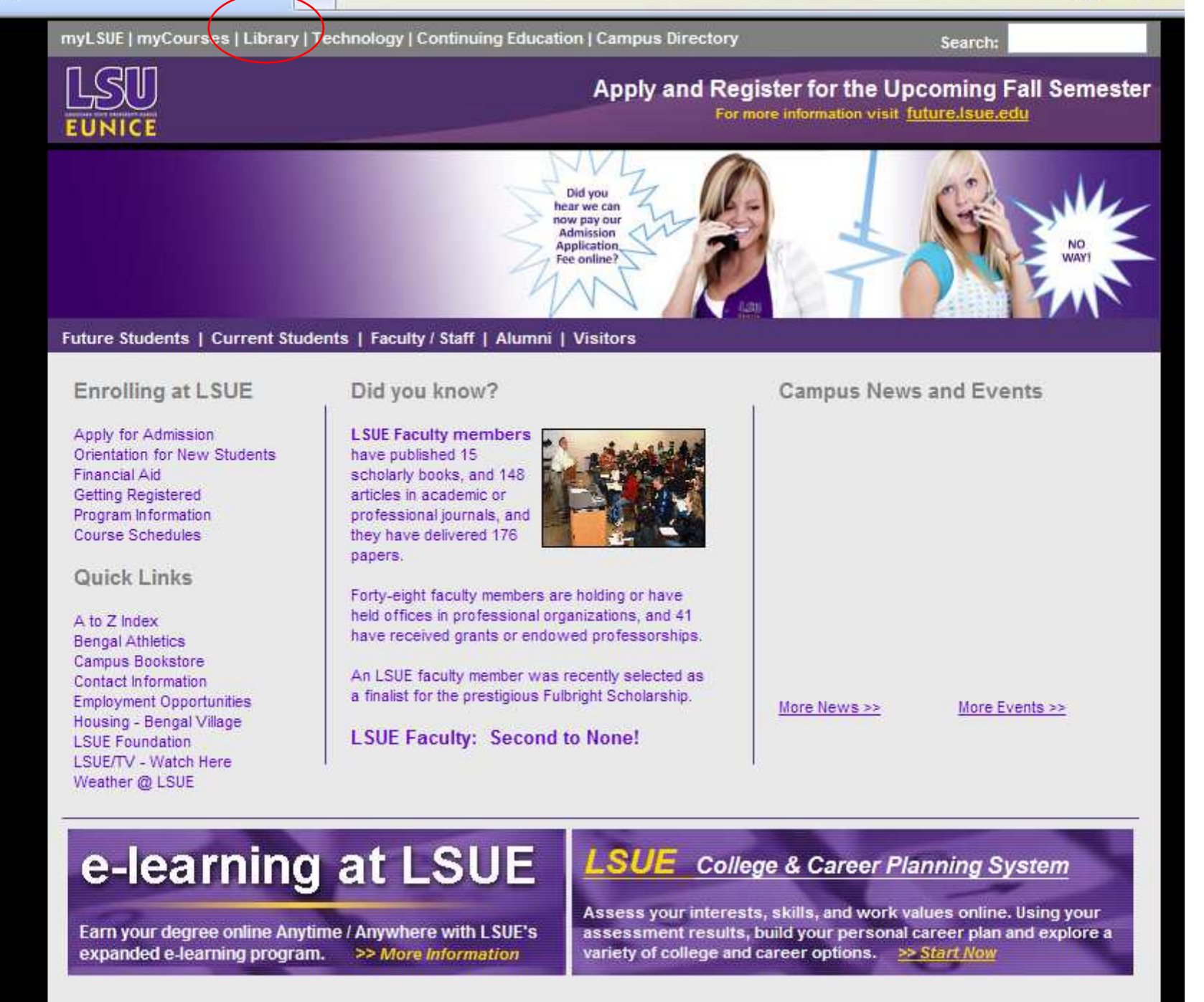

#### First Search - Step 2

- Click on the "Find an Article" link. IMPORTANT NOTE
- If you are on-campus, you can use the other links, such as "EBSCO databases"or "Literary Reference Center".
- If you are OFF campus, follow these steps. You will need to log in later (which will be covered at that step).

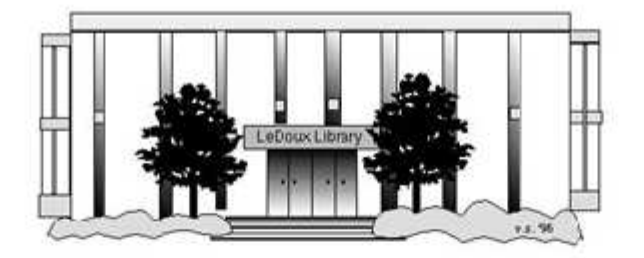

#### ARNOLD LEDOUX LIBRARY

**Louisiana State University at Eunice Welcome from the Library Director Library Hours Library Contact Information** 

#### **What's New for You**

Learning Express (Career Info and Developmental Tutorials) World Book Advanced (World Book Online Products) LSUE Off-Campus Users (click here first) Off-Campus Resources (blog)

#### **Information Resources**

- $\bullet$  Find a Book
- · EBSCO Databases (direct link)
- Find an Article

(magazine, journal, or newspaper)

- Literary Reference Center
- **\***Search ALL Library Resources
- · World Book
- Find "FULL-TEXT" Resources (from a book, journal, magazine, or newspaper)
- Learning Express
- · Peterson's Education & Reference Center
- Database Login Instructions for LSUE Students
- Find Federal Information
- · Find State Information

#### **Library Handouts**

ADA and MIT A Chathan Caption

#### **Other Collections and Resources**

- · Bayou State Periodicals Index "nearly 38,000 citations to articles published in Louisiana magazines between 1969 and June 2006."
- Books on Tape
- Career Information Resources
- Children's Collection
- Genealogy Collection
- Group Study Rooms
- Local Newspapers
- LOUISiana Digital Library
- LOUISiana Union Catalog
- Reserve Materials
- **TRIALS and OTHER FREEBIES**

Faculty and staff receive e-mail messages announcing our free trials. If you did not retain the message, please e-mail for login information. Click here for a list of trials and  $-4$ 

### First Search - Step 3A

- What you will see is not a list of databases by subject, but the companies that make those databases.
- Some databases, however, are listed by title. "Literary Reference Center" is one of them. ("Proquest Nursing" is another.)
- Click on "Literary Reference Center".
- If you are OFF campus, read Step 3B.

## First Search - Step 3B

#### IMPORTANT NOTE

- If you are on campus, you will be able to click into the databases without having to log in. This includes Bengal Village.
- If you are OFF campus, you will need to log in or "authenticate":
	- and the state of the state User ID is your LSUE ID#
	- –Password is "changeme"

 $\frac{d^2y}{dx^2}$ 

#### LOUIS LOI  $\overline{A}$

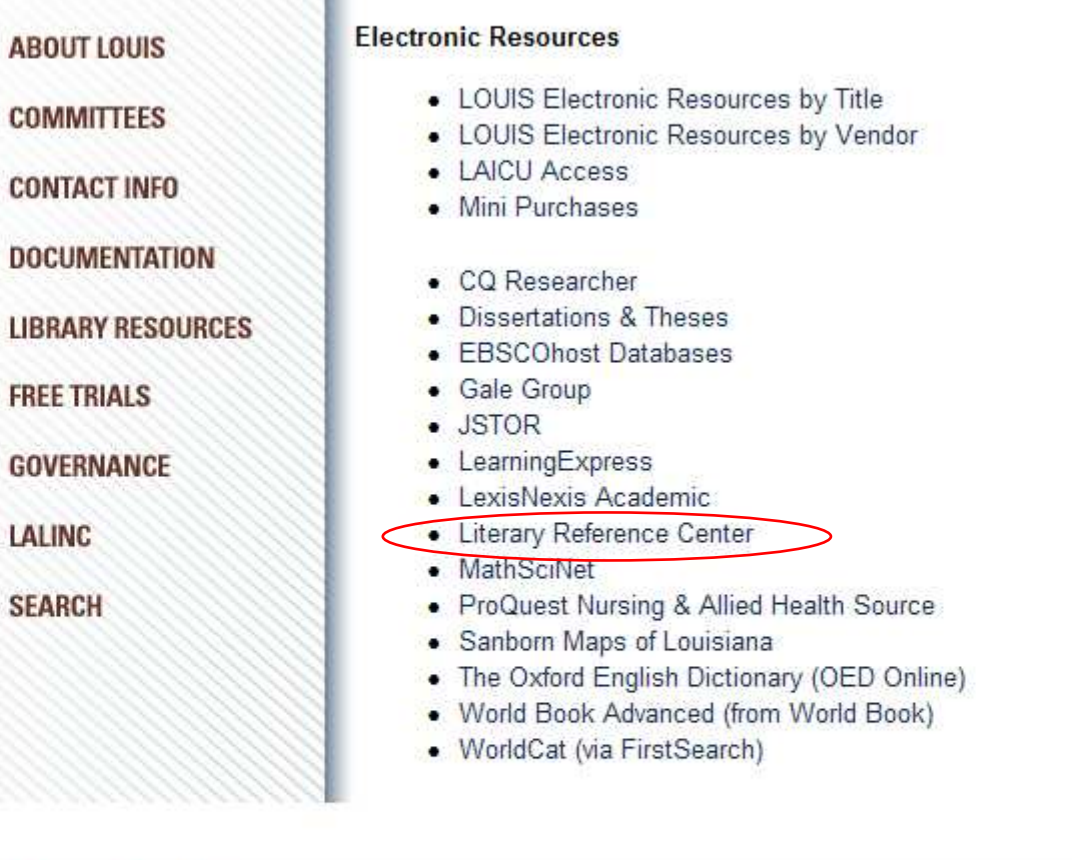

LOUIS: The Louisiana Library Network Information Technology Services Louisiana State University 200 Frey Computing Services Center Baton Rouge, LA 70803

Internet 2 University Member

Copyright @ 2007. All Rights Reserved. Official Web Page of Louisiana State University.

Search this Site | About this Site

ÂLSU-

#### First Search - Step 4

• Our databases are set to open to the "Advanced Search" tab. There should be three search boxes. If the page does not look like this (except for minor changes), click on the "Advanced Search" link to get to this screen.

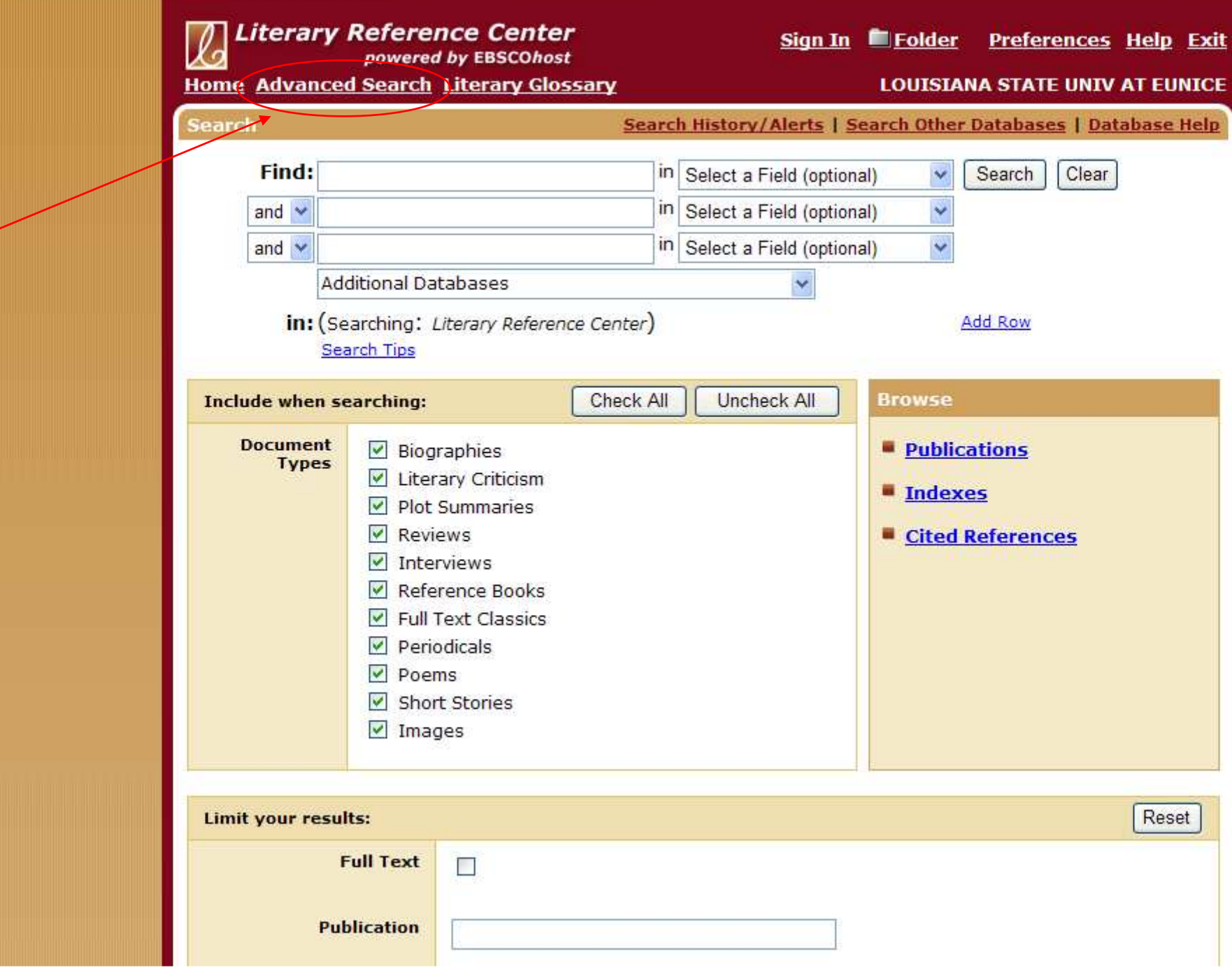

### First Search - Step 5

- Most of the topics for English classes will be short stories, novels, or poems. Since that is what you want to find articles about, that will be what you type into the first box.
- Ignore the first article, such as a, an, or the.
- For longer titles, use quotation marks: and the state of the state "Where are you going, where have you been"
- Type in 'yellow wallpaper' (without quotes).
- Click on the "Search" button.

 $\frac{1}{2}$ 

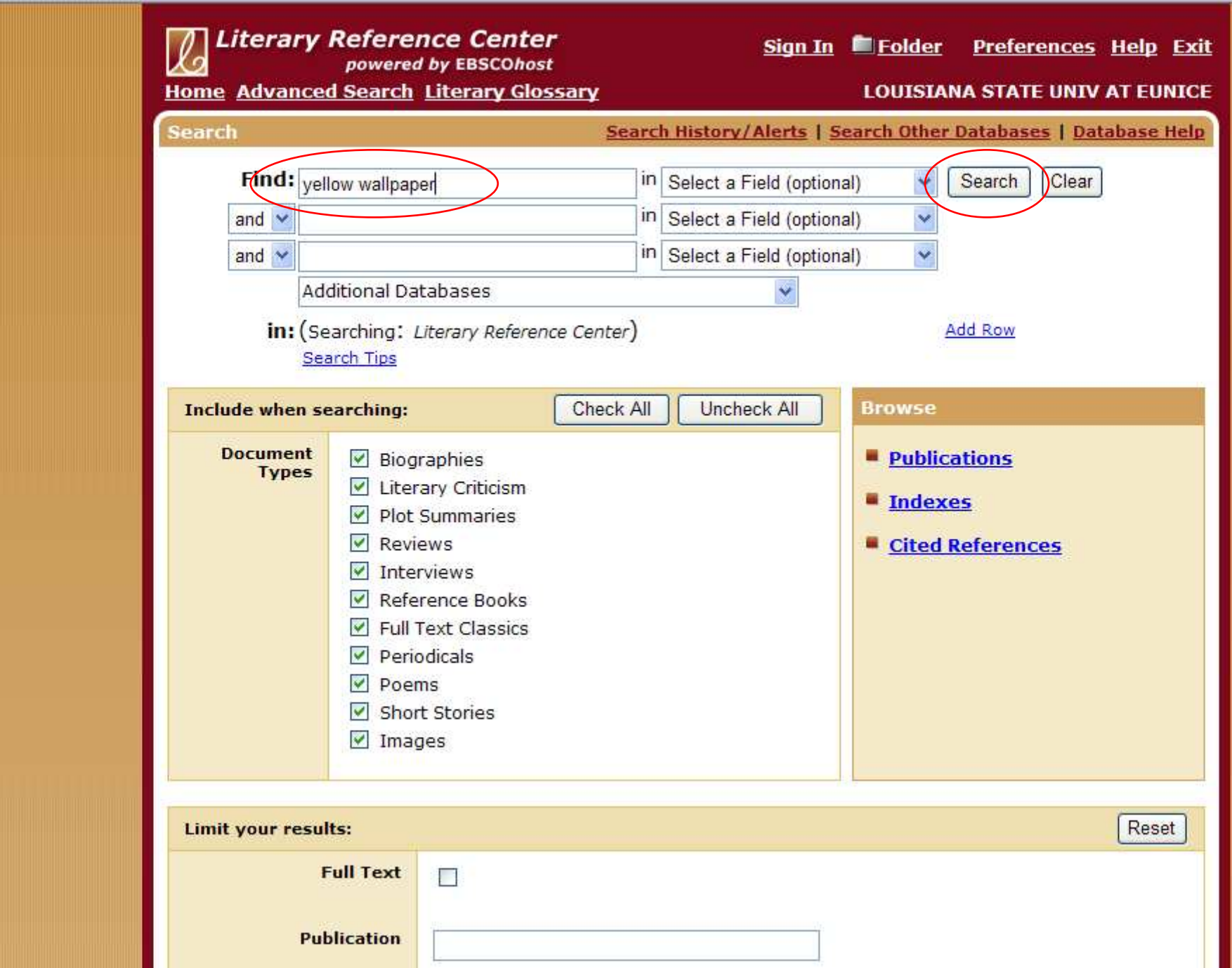

 $\hat{\mathbf{m}}\cdot\mathbf{m}$ 

### First Search - Step 6

- There will be a list of articles.
- Not all articles are available. This database will only show online full text:
	- –Either HTML or PDF
	- and the state of the state It will NOT check the library's collection.
- The 3rd article has both full text links.
- Click on the title (the blue link) for number 3 - "Approaches to Teaching".

 $\frac{d\mathbf{V}}{d\mathbf{V}}$ 

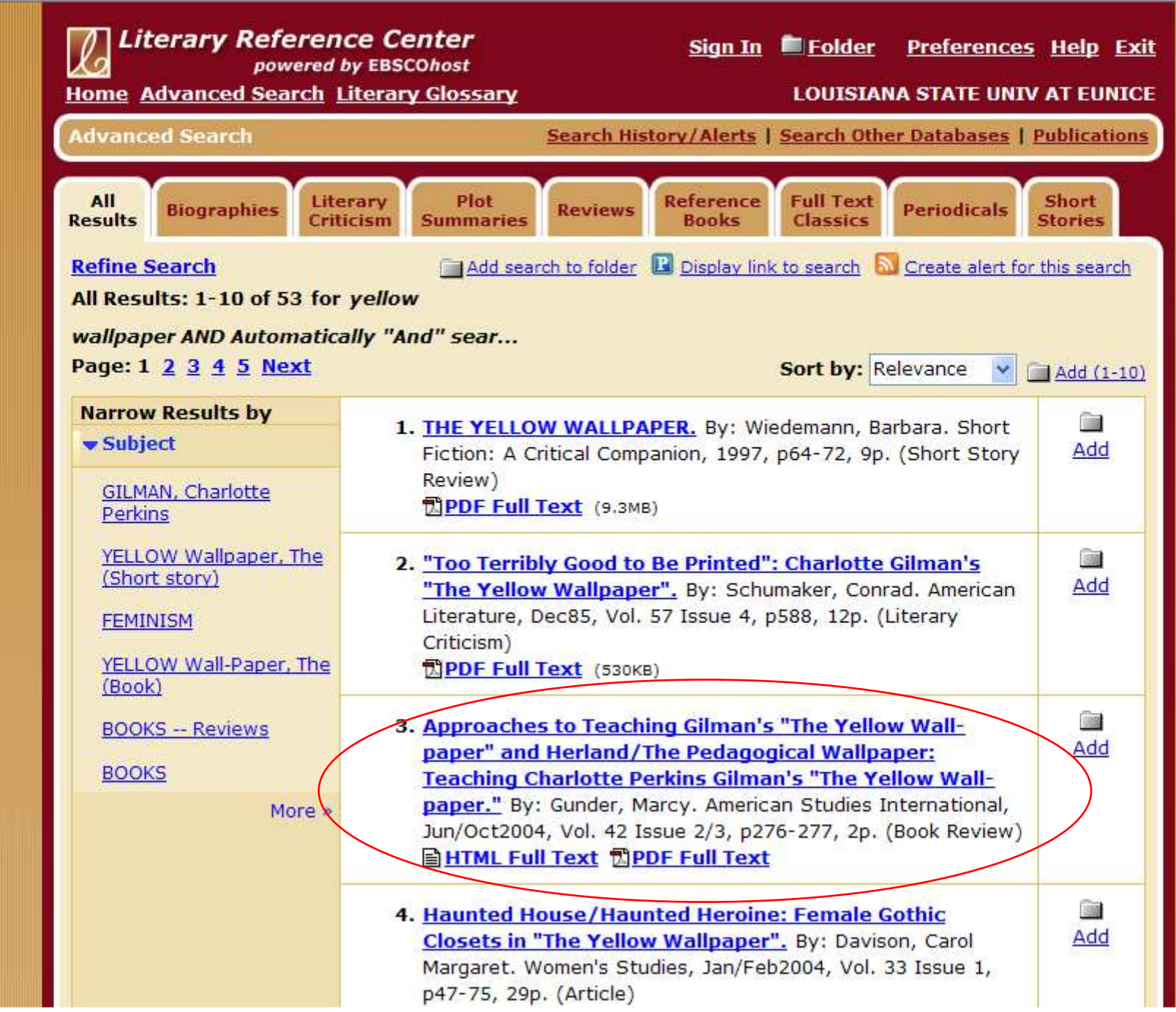

### First Search - Step 7

- This is also called the "citation" page, since it contains information about the article. Much of it you won't need.
- The main parts are:
	- and the state of the state Title – the title of the article
	- –Author – the author(s) of the article
	- and the state of the state Source – the title of the journal, date published, volume, issue, & page numbers.
	- – Subject areas – what story/poem is studied; this will be discussed in the 3<sup>rd</sup> search

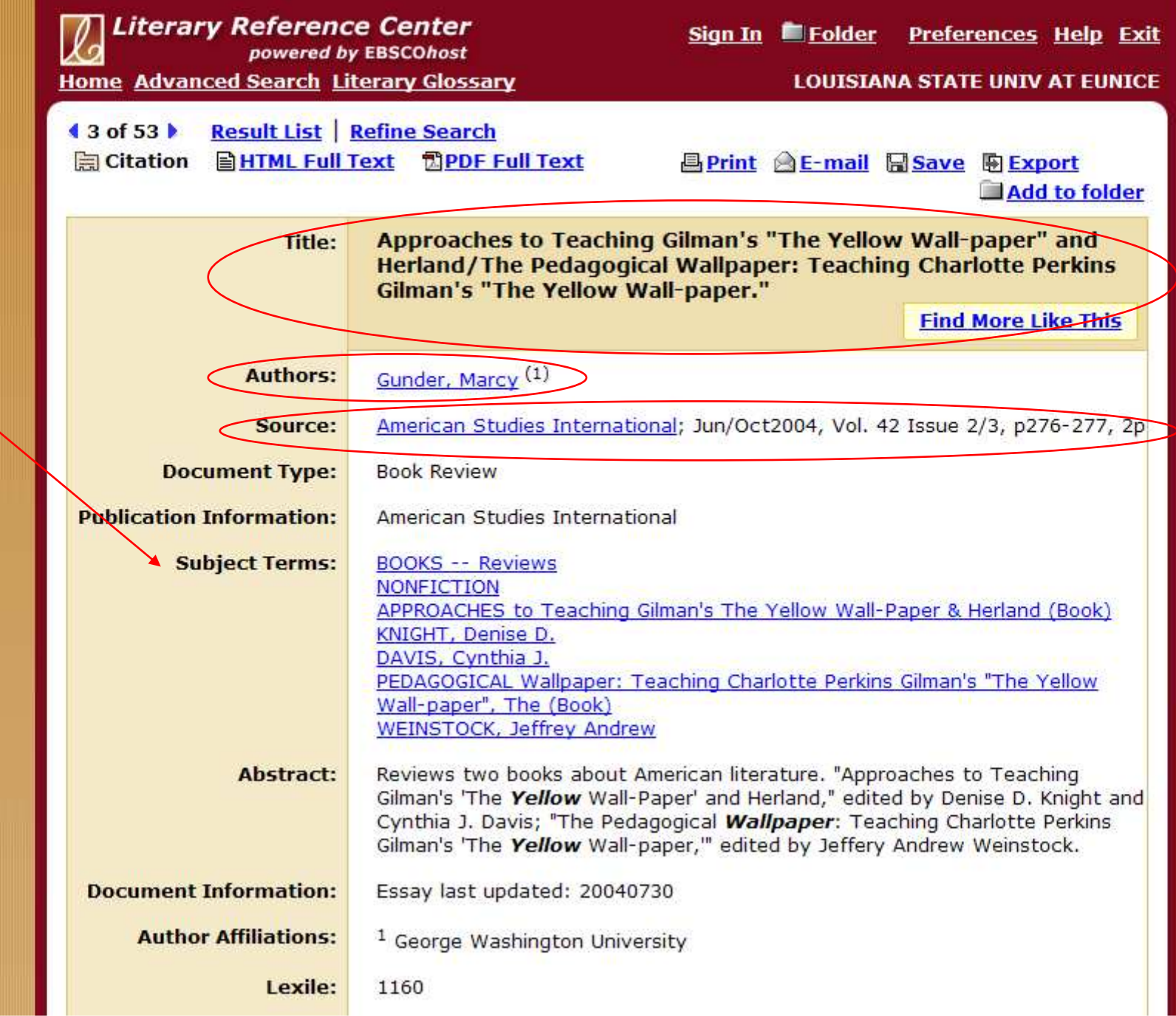

### First Search - Step 8

- The last parts are important if you get the full-text directly from the database:
	- and the state of the state Database – the one you are searching
	- –Full-Text Database – where the full-text is
	- and the state of the state If only "database" is listed, then it is also the source of the full-text
- This article has both HTML & PDF text
- The HTML text starts right under the article information. It has been typed in from the original article.

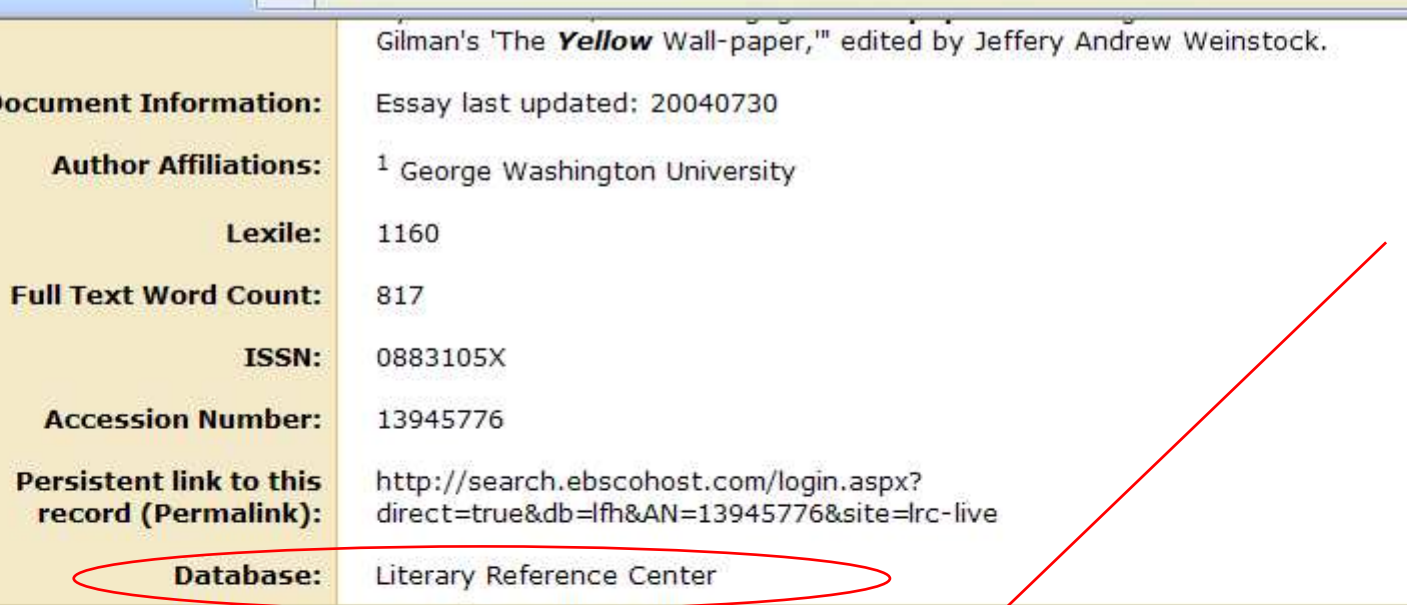

#### Approaches to Teaching Gilman's "The Yellow Wall-paper" and Herland/The Pedagogical **Wallpaper (Book)**

Denise D. Knight and Cynthia J. Davis, eds., Approaches to Teaching Gilman's "The Yellow Wall-paper" and Herland (New York: The Modern Language Association of America, 2003), xviii + 198 pp., \$37.50 (cloth), \$18.00 (paper).

Jeffery Andrew Weinstock ed., The Pedagogical Wallpaper: Teaching Charlotte Perkins Gilman's "The Yellow Wall-paper" (New York: Peter Lang Publishing, 2003), viii + 158 pp., \$25.95 (paper).

In 1973, Charlotte Perkins Gilman's short story "The Yellow Wall-paper" was reissued by the Feminist Press with an afterword by Elaine R. Hedges. Gilman scholarship has grown rapidly ever since. The infamous story has become popular as a teaching tool in classrooms as part of American and feminist literature canons and various disciplines. Most of Gilman's fiction pieces have been republished including her utopian novel Herland. "The Yellow Wallpaper" and Herland demonstrate Charlotte Perkins Gilman's ability to create fascinating fiction without losing any of her trademark didactic undertones. Both Approaches to Teaching Gilman's "The Yellow Wall-paper" and Herland and The Pedagogical Wallpaper: Teaching Charlotte Perkins Gilman's "The *Yellow* Wall-paper" are collections of essays that illustrate the  $\sim$  Channels would not the  $\sim$ 

f a l

### First Search - Step 9

- This article also has PDF full-text.
- Scroll to the top of the citation/information page about this article.
- At the top, above the title, is the PDF link.
- PDF is an exact copy of the article, with the original graphs and page numbers. Most professors prefer PDF over HTML.
- Click on the PDF link.

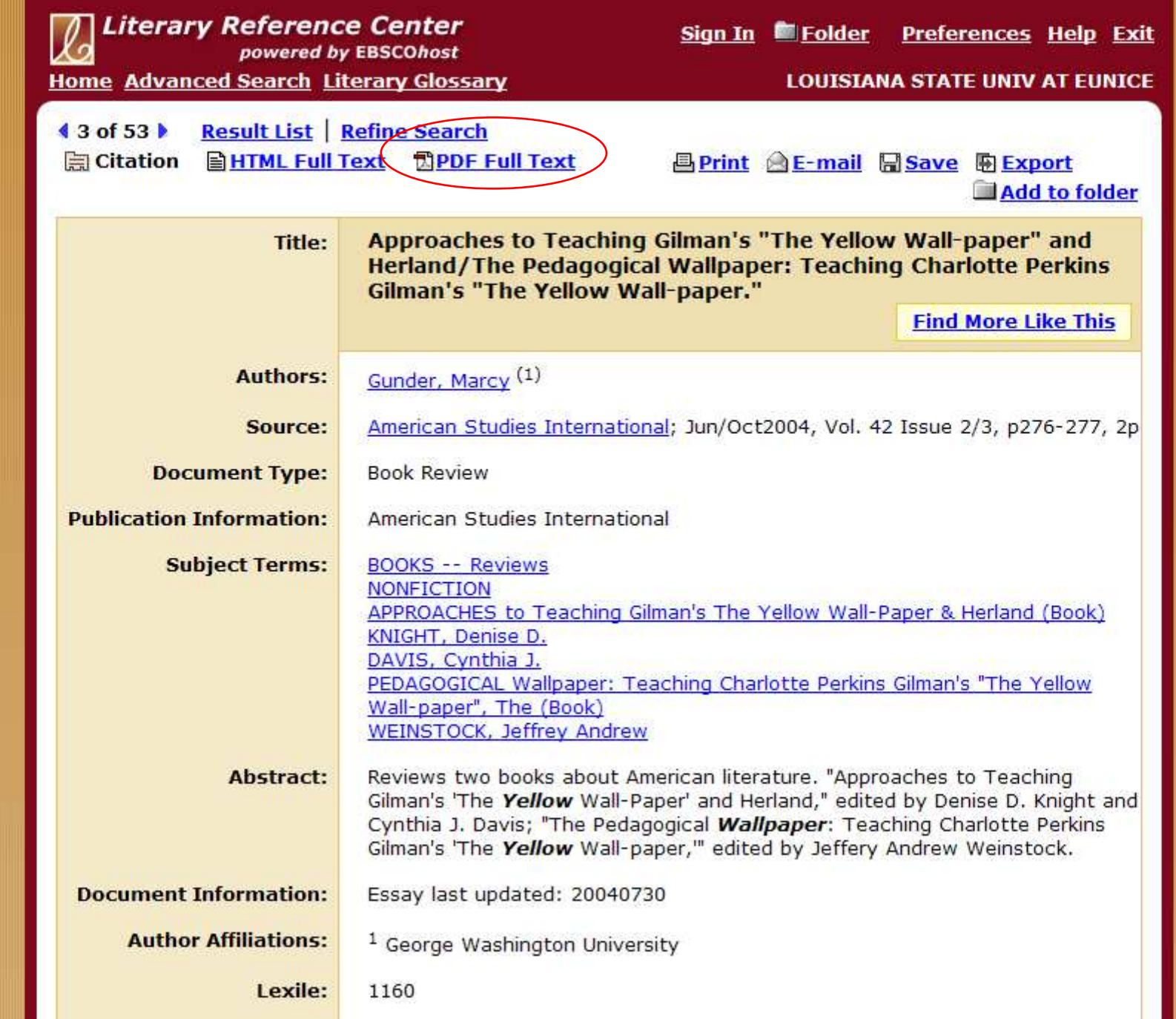

### First Search - Step 10

- PDF files open with Adobe Acrobat, a free reader that by now is installed on almost every computer.
- If a window asks for an upgrade, click on 'no' or 'not at this time' if you are in a lab.
- Since this is "inside" the browser, you must use the lower "Adobe" buttons to save or print the article.
- Page numbers are at the top.

 $1/3$ 

图 Citation 图 HTML Full Text 角PDF Full

276

leaving a family. The Soviet Union was much like a big family. That was what Sovie ganda used to say, and there is often truth at the core of propaganda. But it was a c tional family."

圈

鬲

177%

Find

But in spite of the authors' claim to present a diverse picture of Russian recent ir tion, the effect of one-sidedness and partiality persists. From the perspective of a citizen who has some experience of living in the United States, the stories do not alw. true, for several reasons. First, the book turns from "diverse" to one-sided in the que attitude towards Russia. Here the narrators have a lot in common as their attitude is negative. The few neutral or positive commentaries of Russia are drowned in the negativism. This negativism ranges from rejection of Russian culture and community to sheer undisguised hatred.

Second, the book is focused mainly on success stories. Out of 30 interviews, on five may depict lives that may be considered less than successful. The rest of the pe quite content with their life in America. They assimilated pretty well, secured good jo pride themselves on the success they made in the USA. I don't question the sincerit stories. What makes me feel disappointed and puzzled is the bias shown in these collected by Shasha and Shron. I believe the book could be taken more seriously if i

#### First Search - Step 11

- Go back to the list of results.
- There are tabs across the screen to help narrow your search. The first one shows all of the articles. You can click on the red words to change your search. There are two main types:
	- and the state of the state By content: Biographies or Literary Criticism
	- and the state of the state By type: Periodicals or Reference Books
- NOTE: "Reviews" mean book reviews, which are from trade journals, usually very short, and not accepted for paper sources.

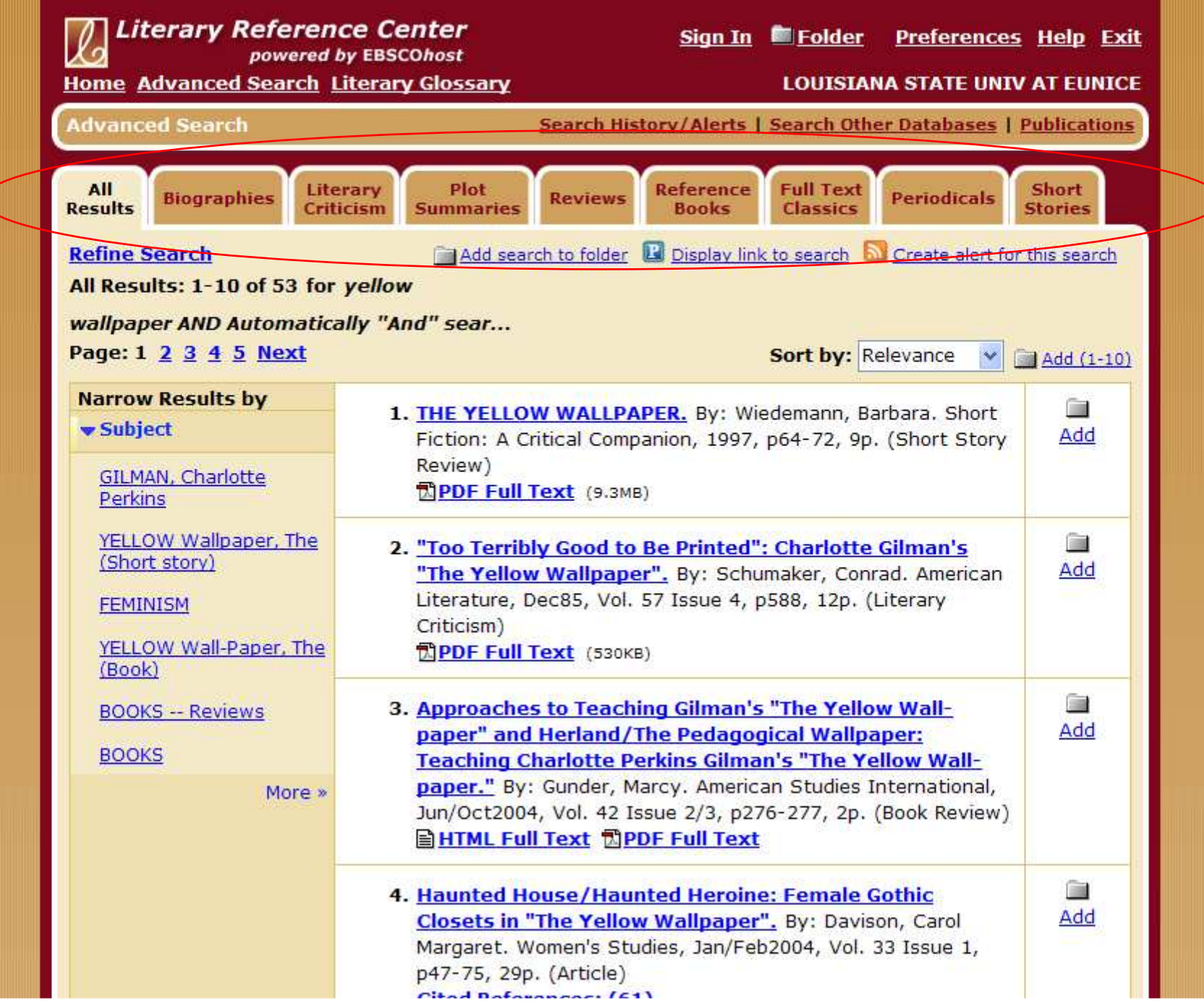

#### First Search - Note

- The links on the left offer suggestions to narrow your search by subject. However, what they do is add that new word or phrase to your current search.
- Often, the results are silly "yellow wallpaper" AND "YELLOW Wall-Paper, The". It would only find articles that listed the title twice! This one goes from 53 to 7.
- The third search will show how some ways of searching by subject.

ŧ

F

ř.

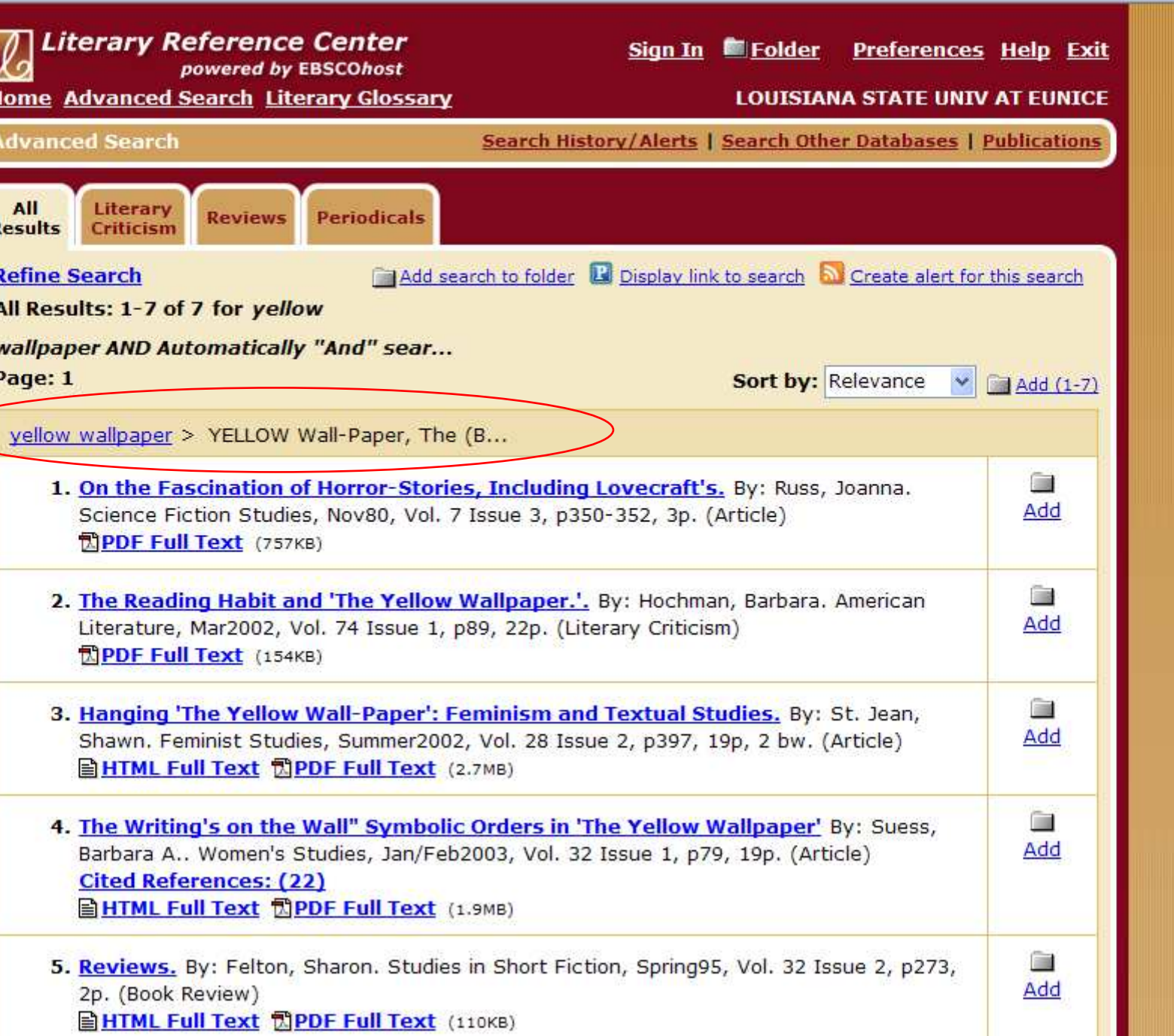

 $\begin{picture}(20,20) \put(0,0){\line(1,0){10}} \put(15,0){\line(1,0){10}} \put(15,0){\line(1,0){10}} \put(15,0){\line(1,0){10}} \put(15,0){\line(1,0){10}} \put(15,0){\line(1,0){10}} \put(15,0){\line(1,0){10}} \put(15,0){\line(1,0){10}} \put(15,0){\line(1,0){10}} \put(15,0){\line(1,0){10}} \put(15,0){\line(1,0){10}} \put(15,0){\line(1$ 

#### Second Search

- The second search will be to find articles on Zora Neale Hurston's "Sweat".
- Since there could be many other stories about sweat or that use the word, for this search we will use both the story and the author. When in doubt, try this search first.
- Follow the same steps to get to the Literary Reference Center or click on the Advanced Search link for a new search.

est

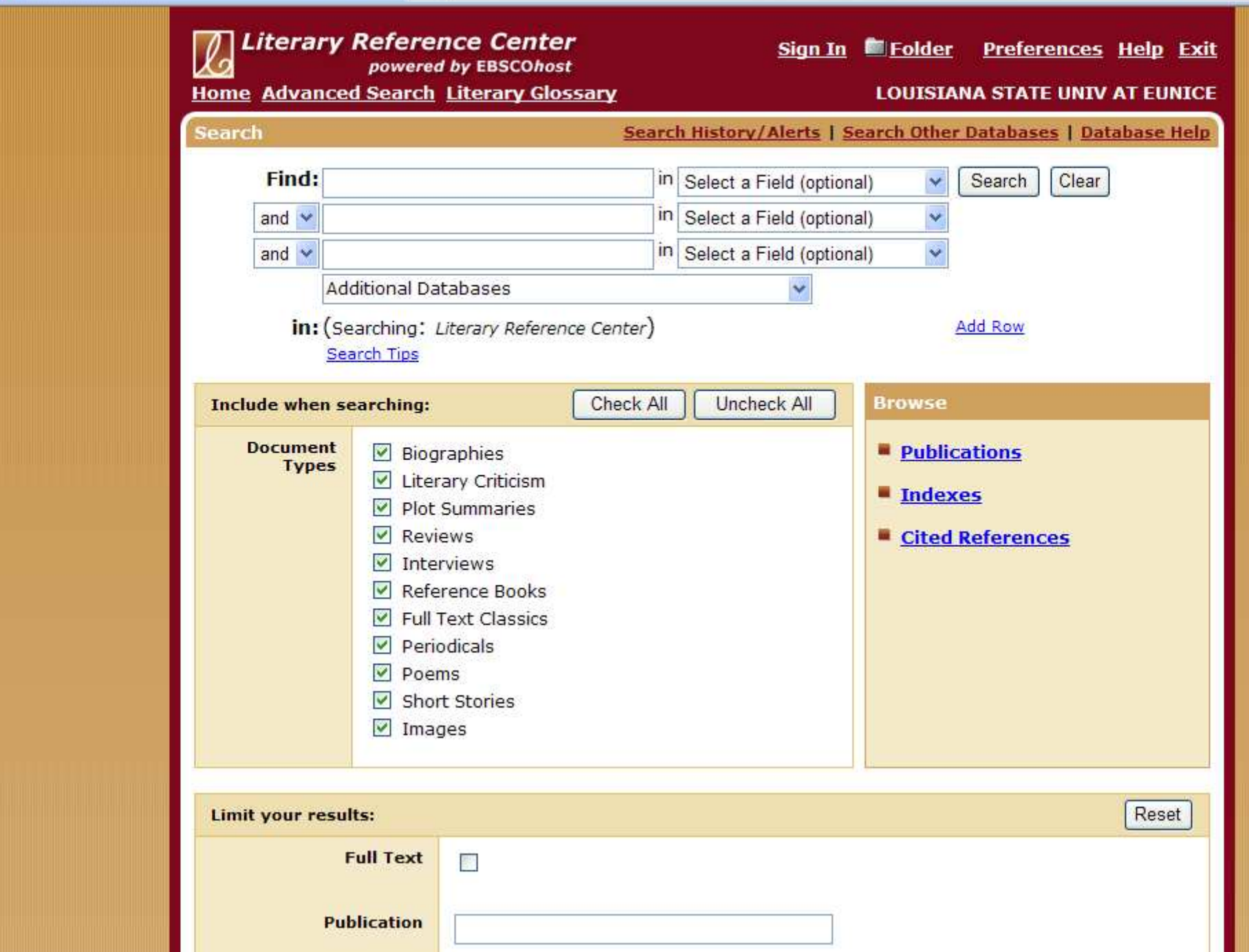

 $\begin{picture}(20,20) \put(0,0){\line(1,0){10}} \put(15,0){\line(1,0){10}} \put(15,0){\line(1,0){10}} \put(15,0){\line(1,0){10}} \put(15,0){\line(1,0){10}} \put(15,0){\line(1,0){10}} \put(15,0){\line(1,0){10}} \put(15,0){\line(1,0){10}} \put(15,0){\line(1,0){10}} \put(15,0){\line(1,0){10}} \put(15,0){\line(1,0){10}} \put(15,0){\line(1$ 

## Second Search - Step 2

- Enter the title of the story in the first box.
- Enter the author of the story in the second box, last name first.
- Do NOT choose anything in the drop-down menus on the right. We will see why not during the 3<sup>rd</sup> search.
- Click on "Search".

 $\frac{d\mathbf{V}}{d\mathbf{V}}$ 

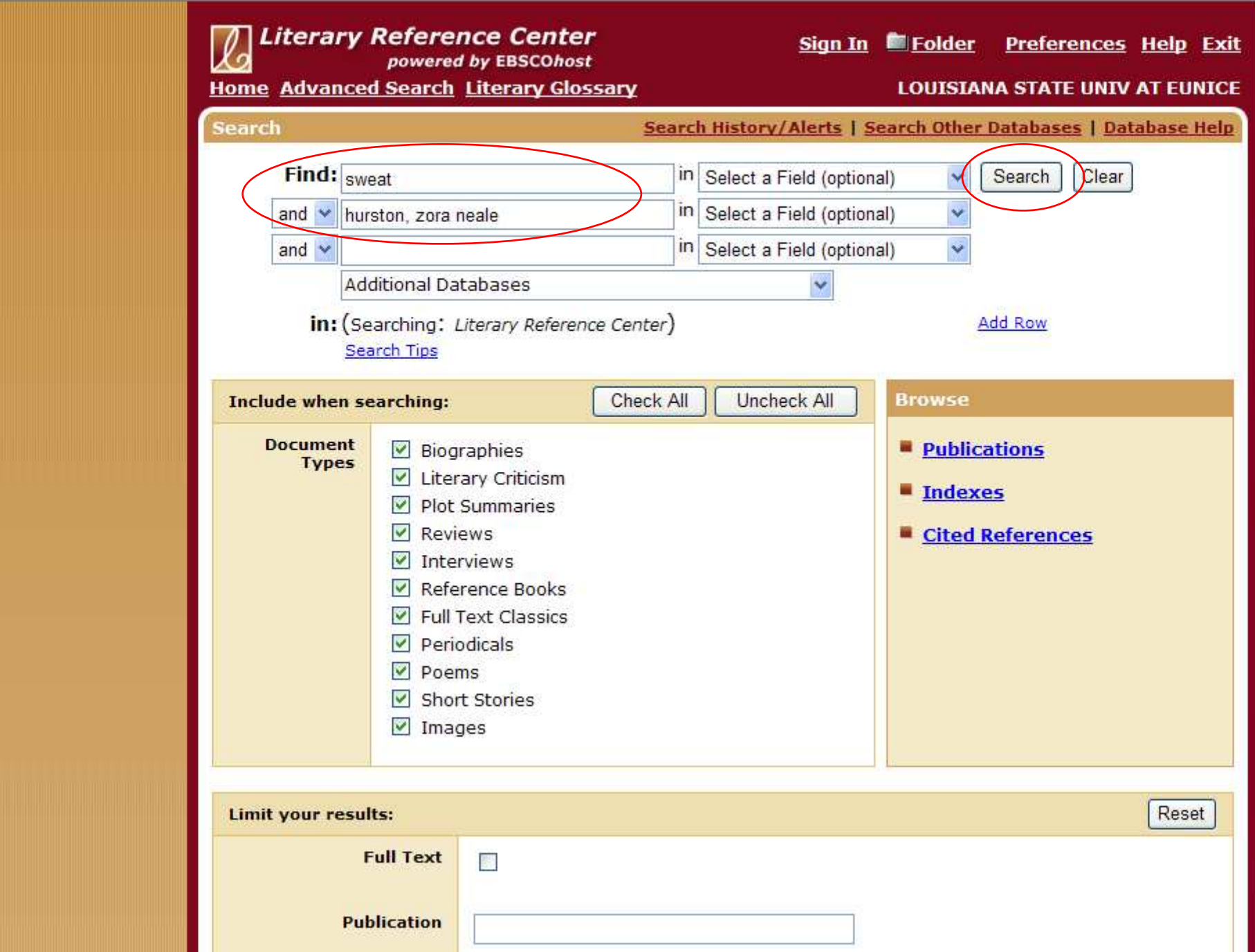

### Second Search - Step 3

- The results page should look like this.
- For some stories, the list might be very short (this one only has 4), but that is easier than sorting through pages of articles that don't mention your story at all.
- Use the same methods from above to tell which articles are available and how to get the full text, either HTML or PDF.

 $\frac{d\mathbf{V}}{d\mathbf{V}}$ 

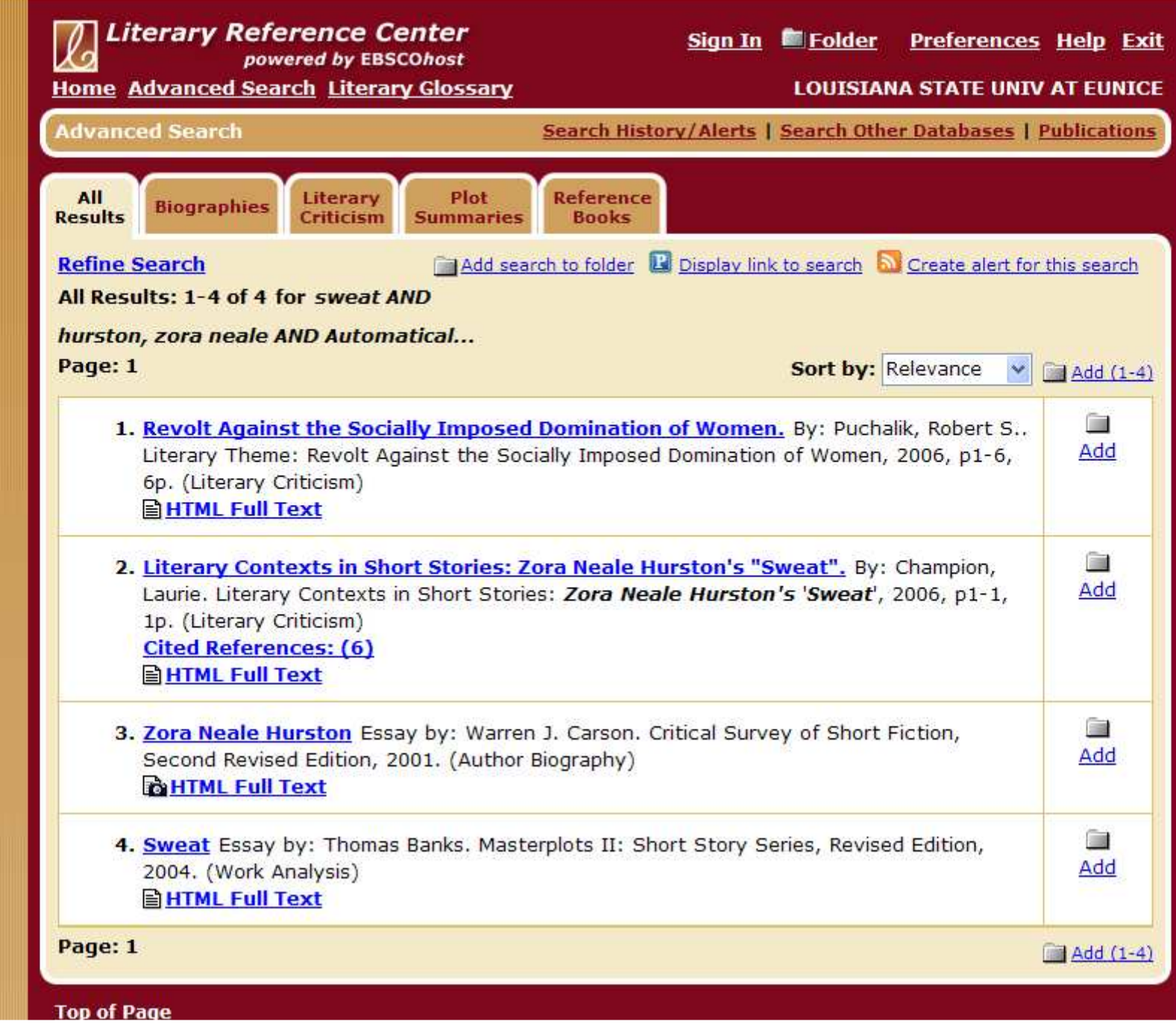

## Third Search

- The third search will be to find articles on John Updike's story "A & P".
- This will be difficult because the title is only two letters and a symbol.
- There are several approaches to try, and each works differently.
- Follow the same steps to get to the Literary Reference Center or click on the Advanced Search link for a new search.

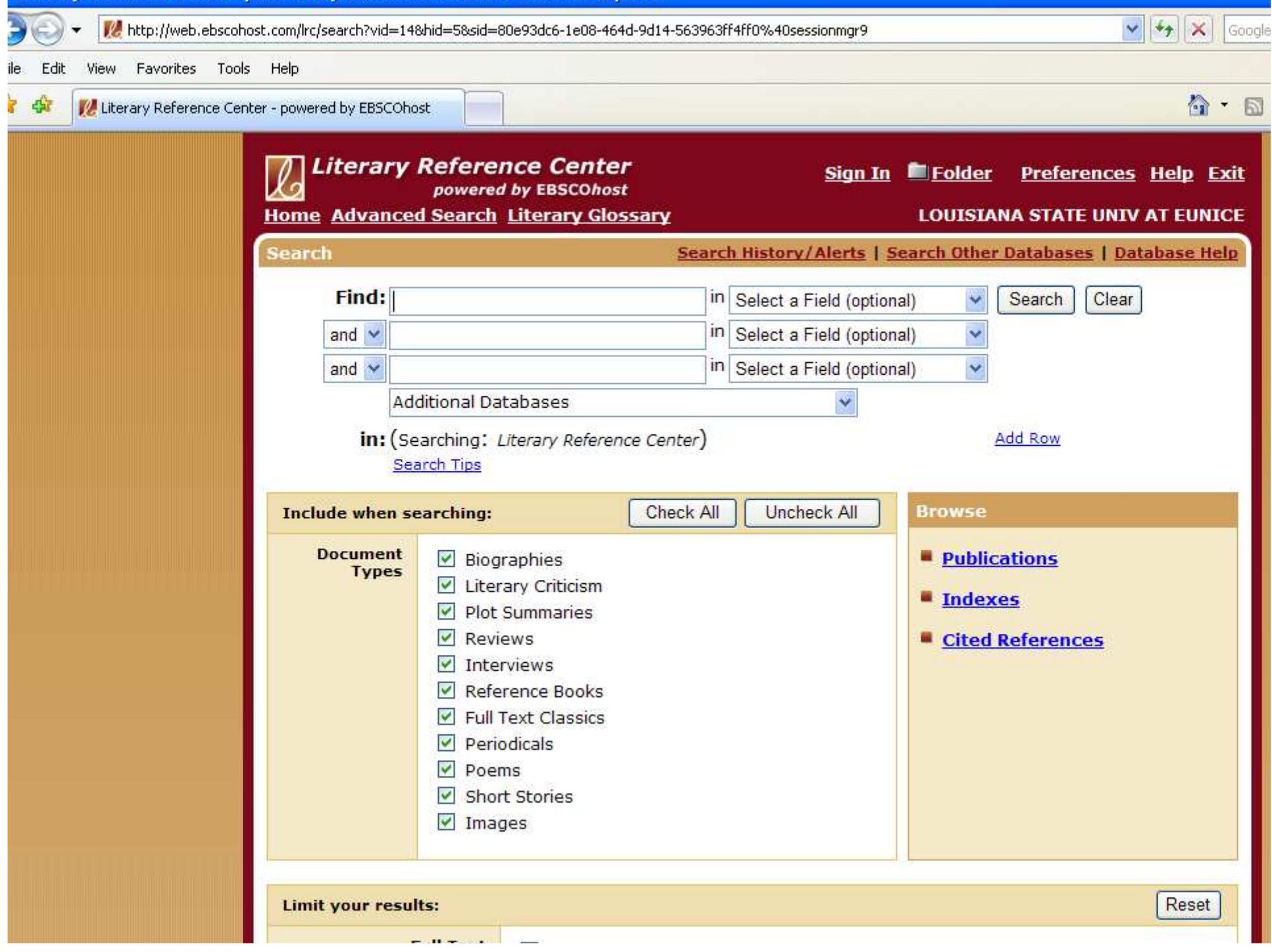

• Type in the title and click search.

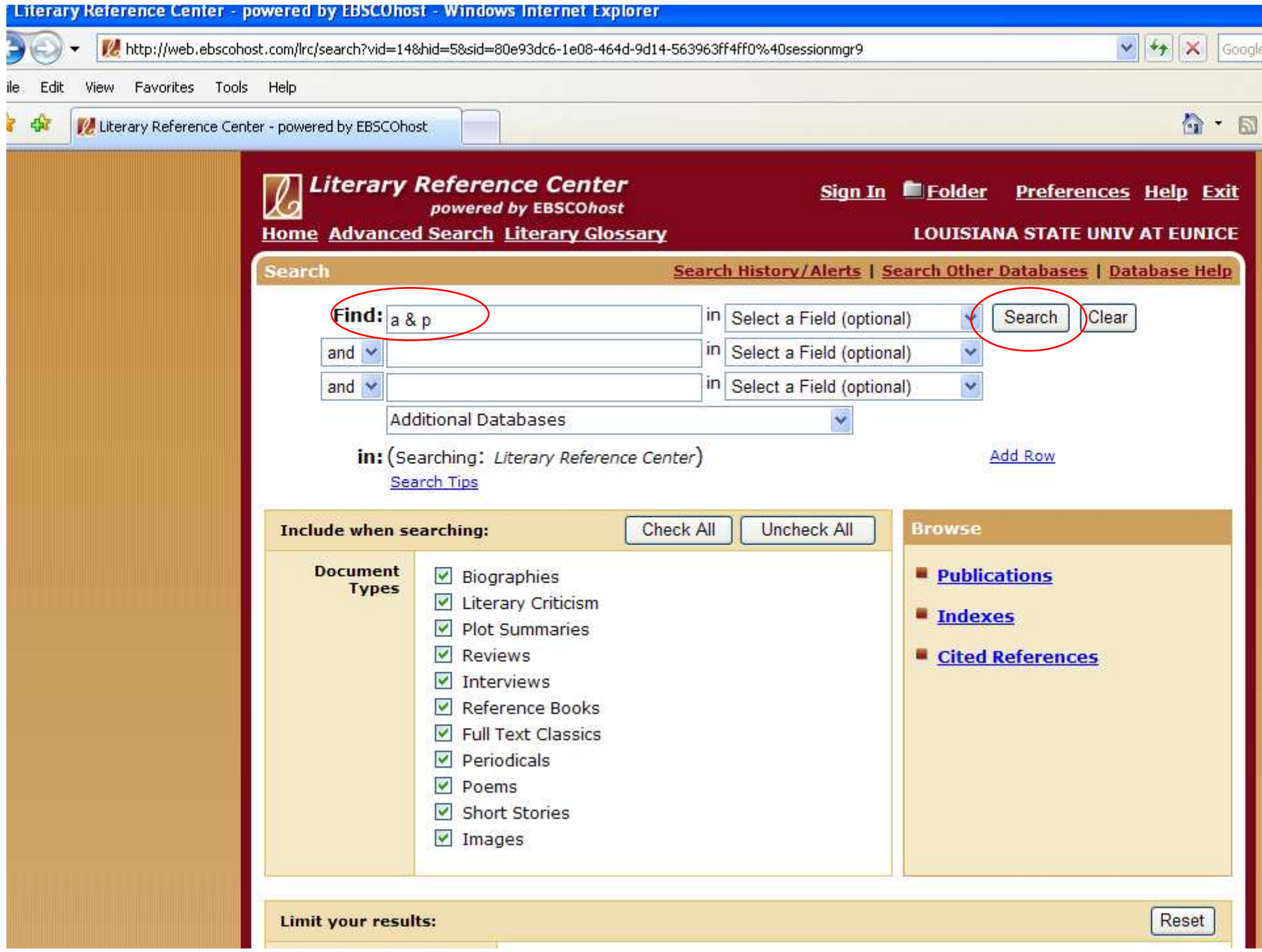

- A huge number of articles were found.
- This is because it is searching for all articles with the letters 'a' and 'p'. Since 'p' can also mean "page numbers" this means that most of the ones found will not be about the story you are looking for.
- Click on Advanced Search to try again.

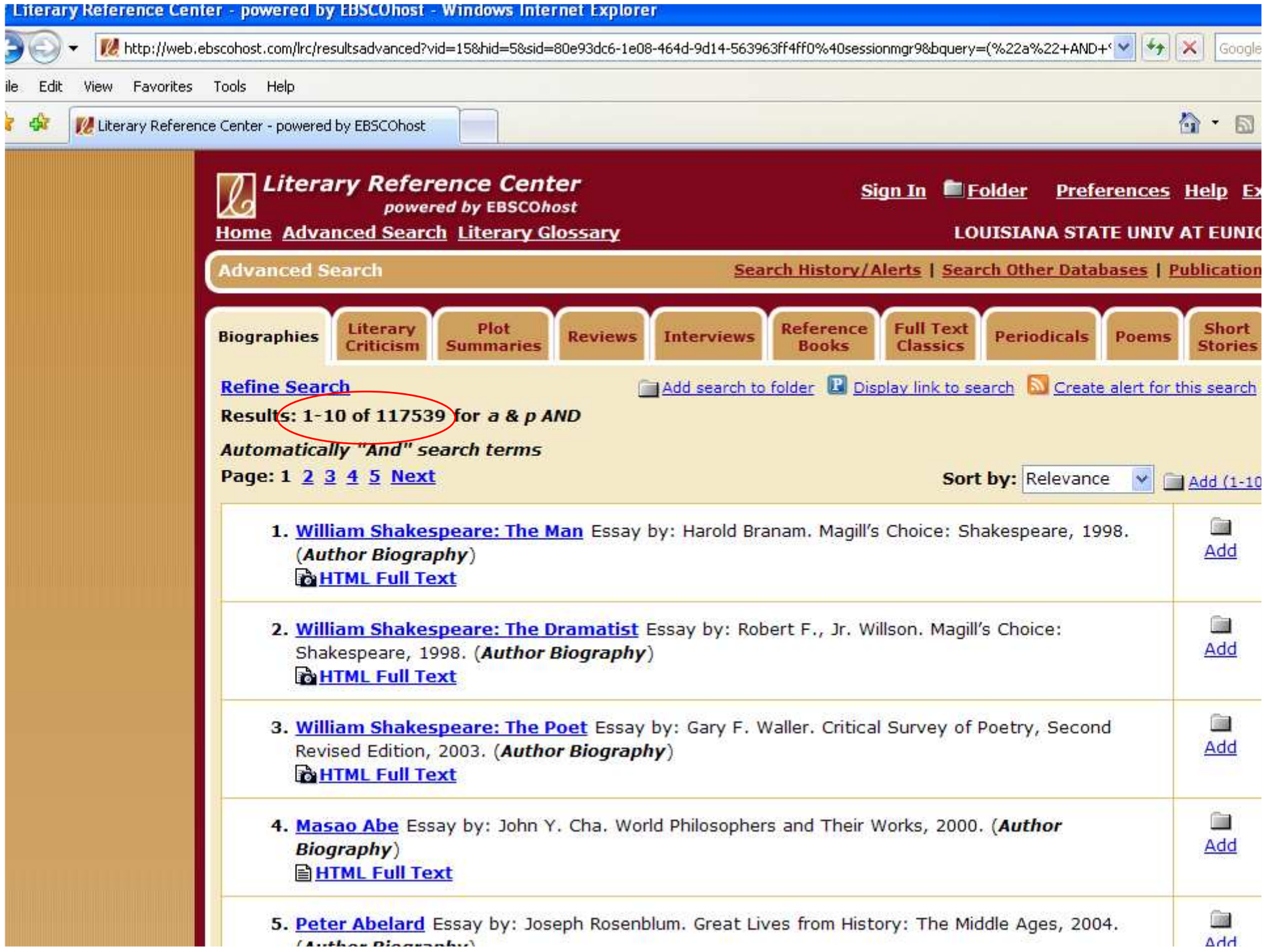

- •Try the two-entry method used in the 2<sup>nd</sup> search: type the title in the first box, and the author (last name first) in the second.
- Click search.

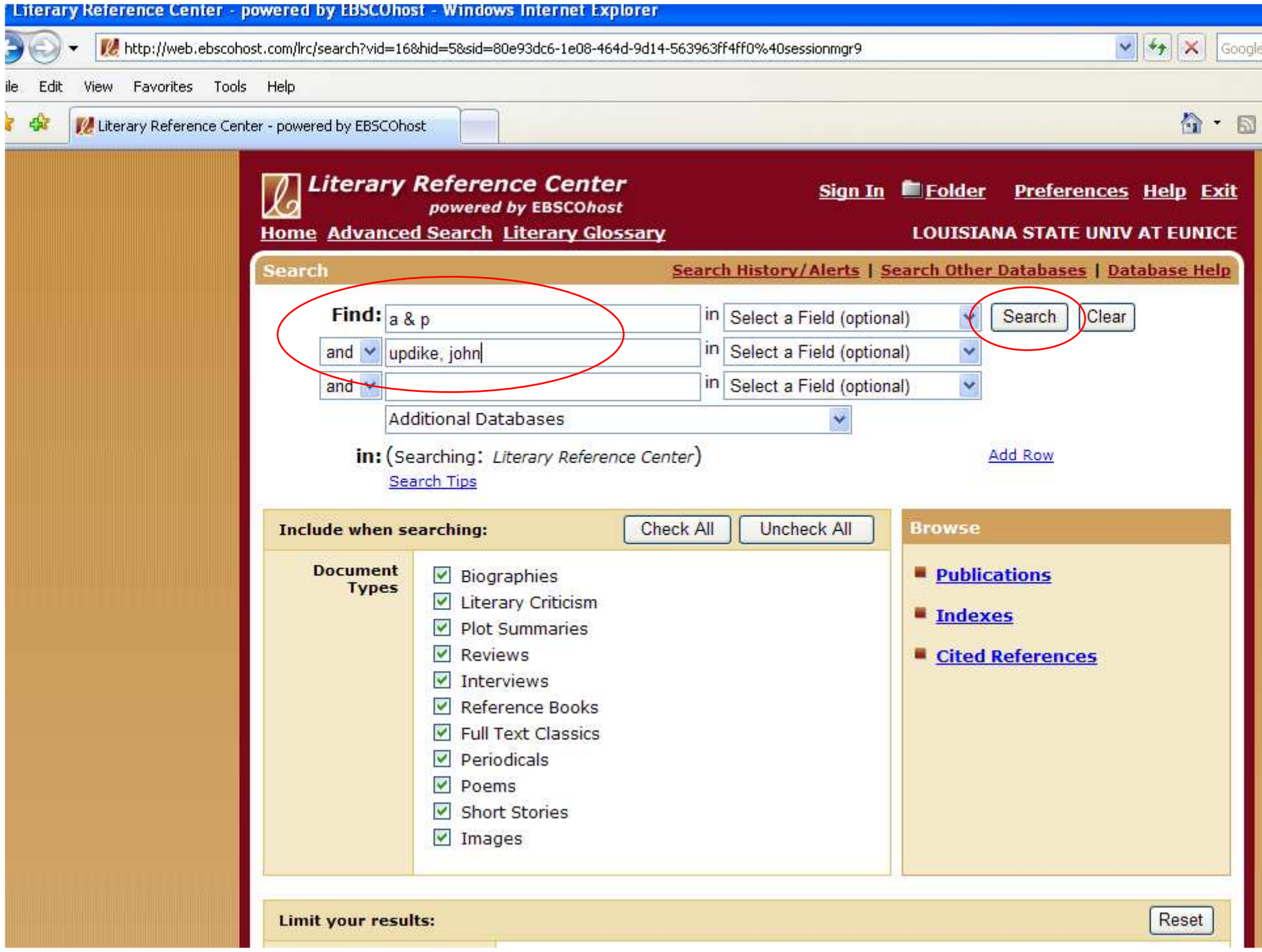

- The number dropped dramatically, but there are still many articles that aren't about our story.
- But since there is one article that mentions our story in the title – number  $5 -$  we can try using it to narrow our search down.
- Click on the title (blue link) for #5 "A&P".

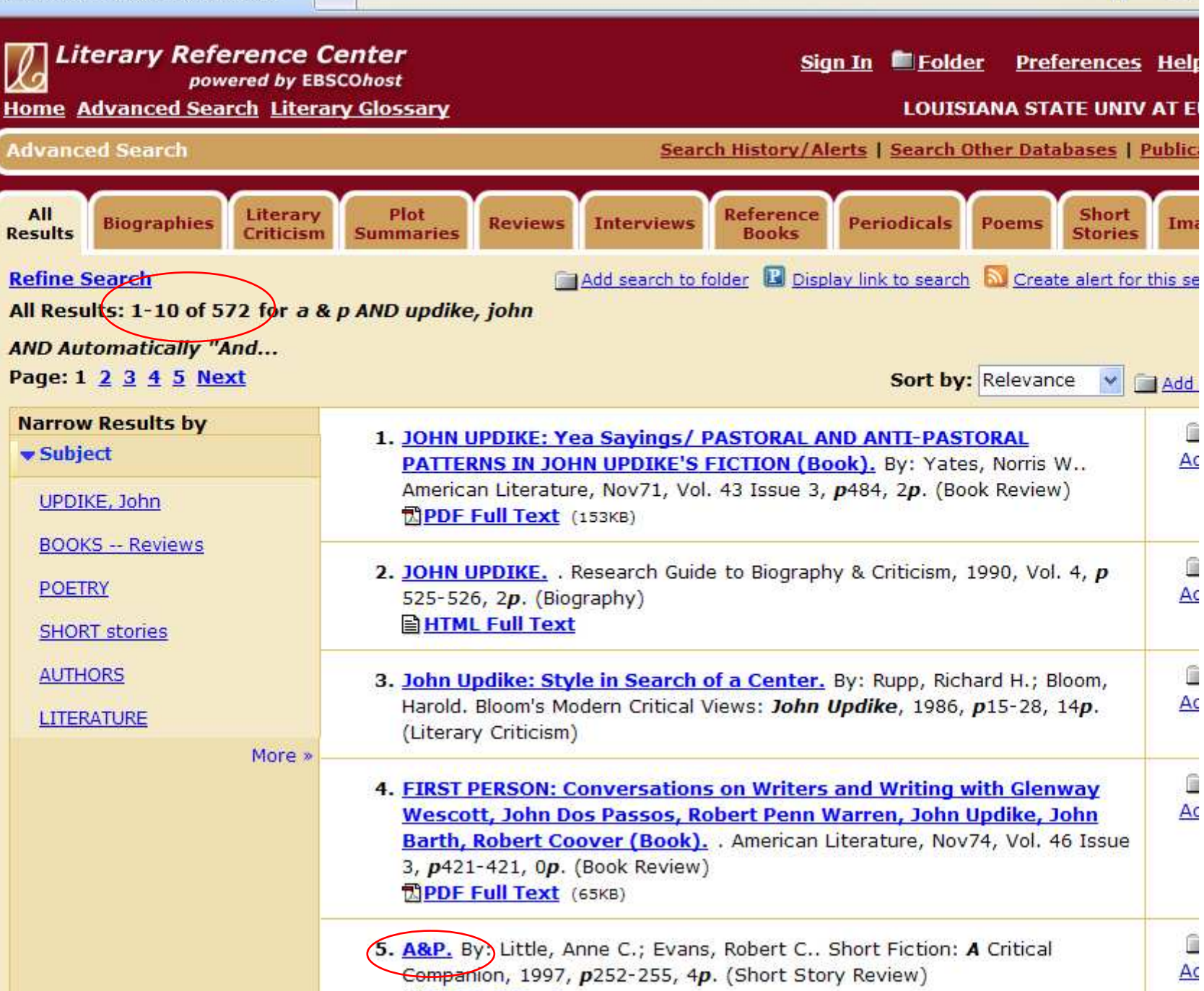

**EPDF Full Text** (3.6MB)

 $\mathbb{R}$   $\mathbb{R}$ 

- I call this "searching sideways". The main idea is to use the database's own links to find more like that one article.
- Under the list of subjects, one is "A&P (Short Story)".
- Click on that link to find other articles that have your story as a subject.

一家

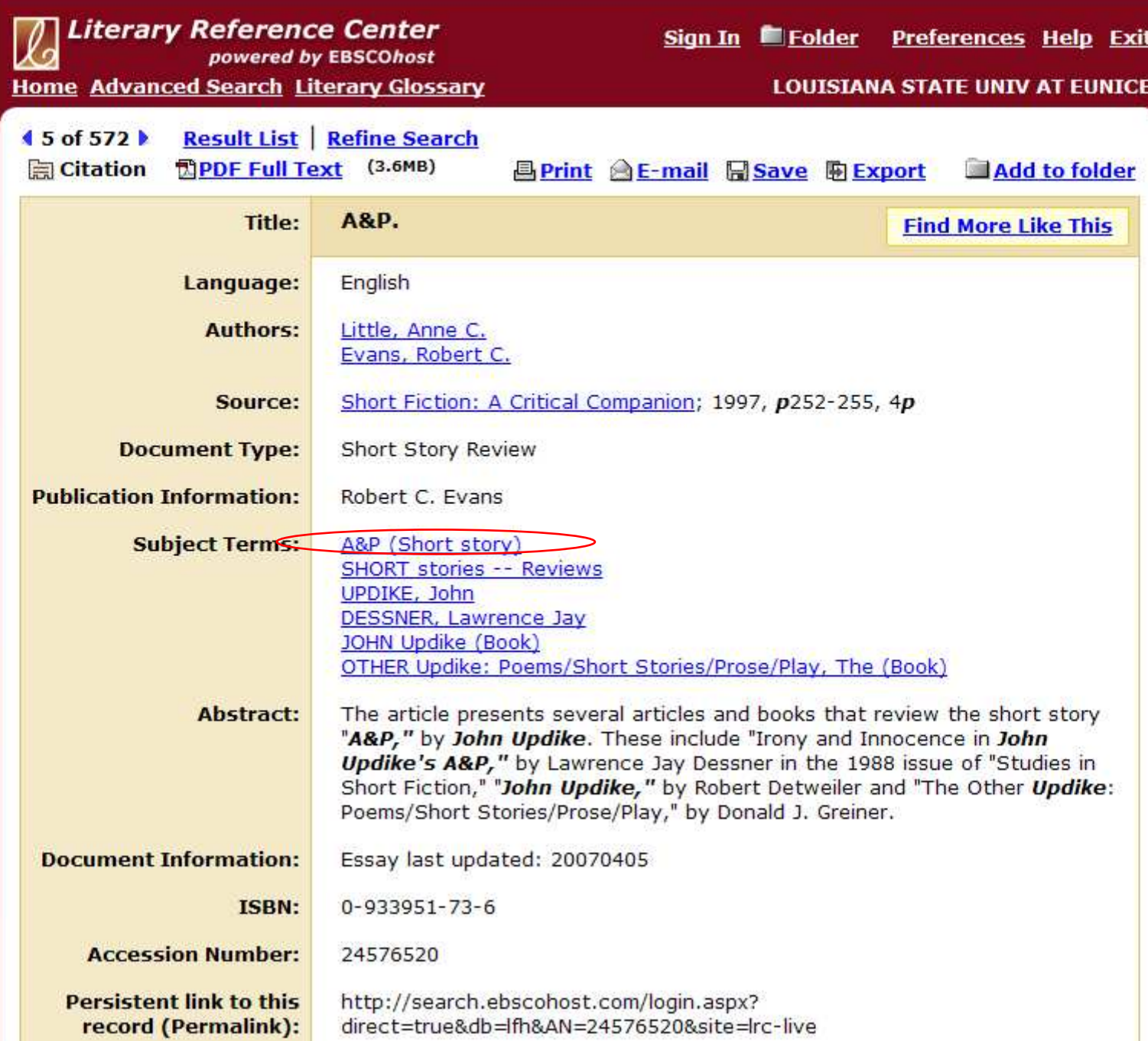

- This only found one result the one we already had.
- True, there could only be one article on this story, but that is unlikely.
- Click on Advanced Search to try again.

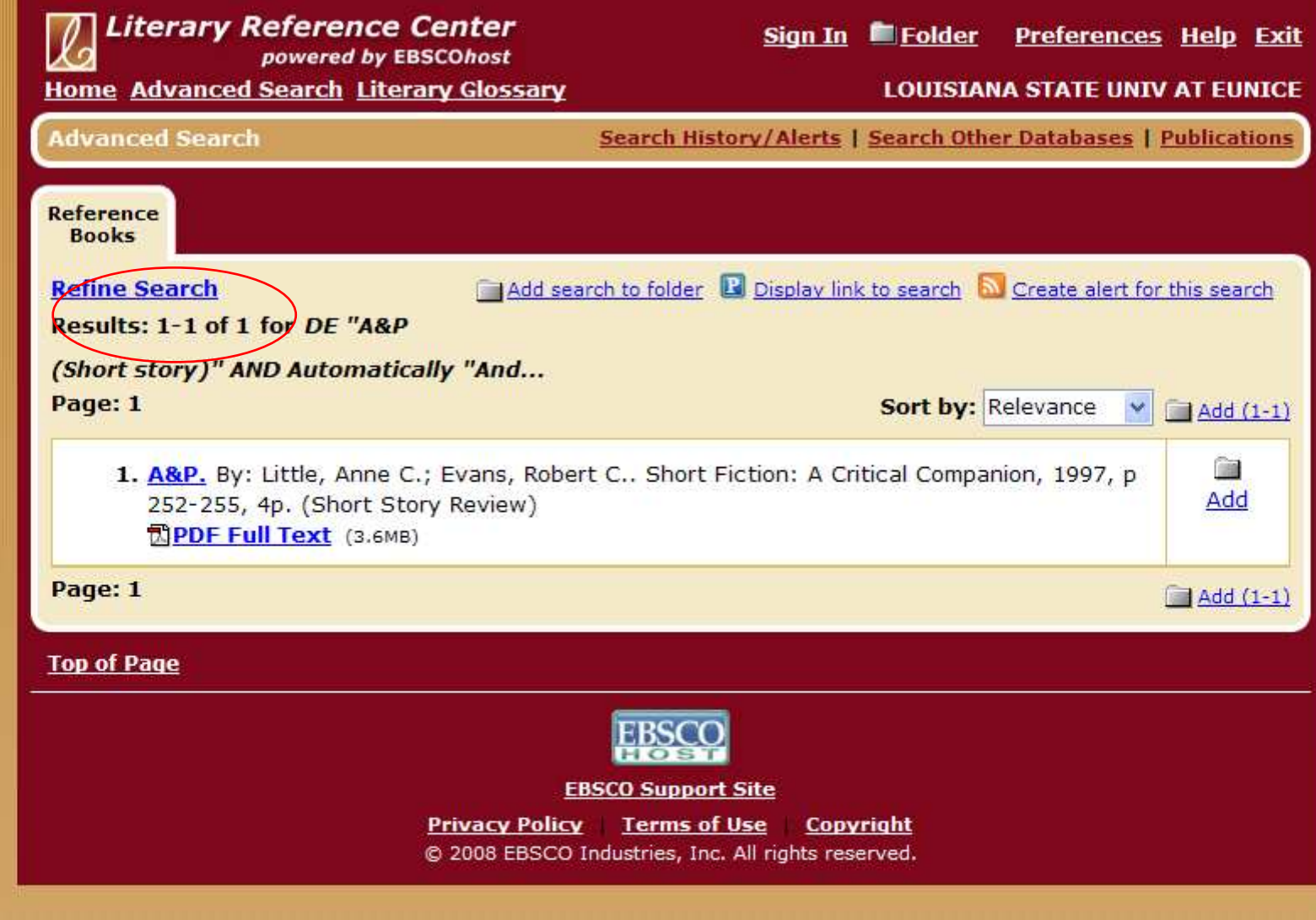

- It could be that the first database link was wrong or had typing mistakes.
- Let's try a different way of sideways search.
- In the first box, type in the author, last name first. In the second box, type in one of the main characters. Most of the articles should mention the main character.
- Click search.

 $\frac{d^2y}{dx^2}$ 

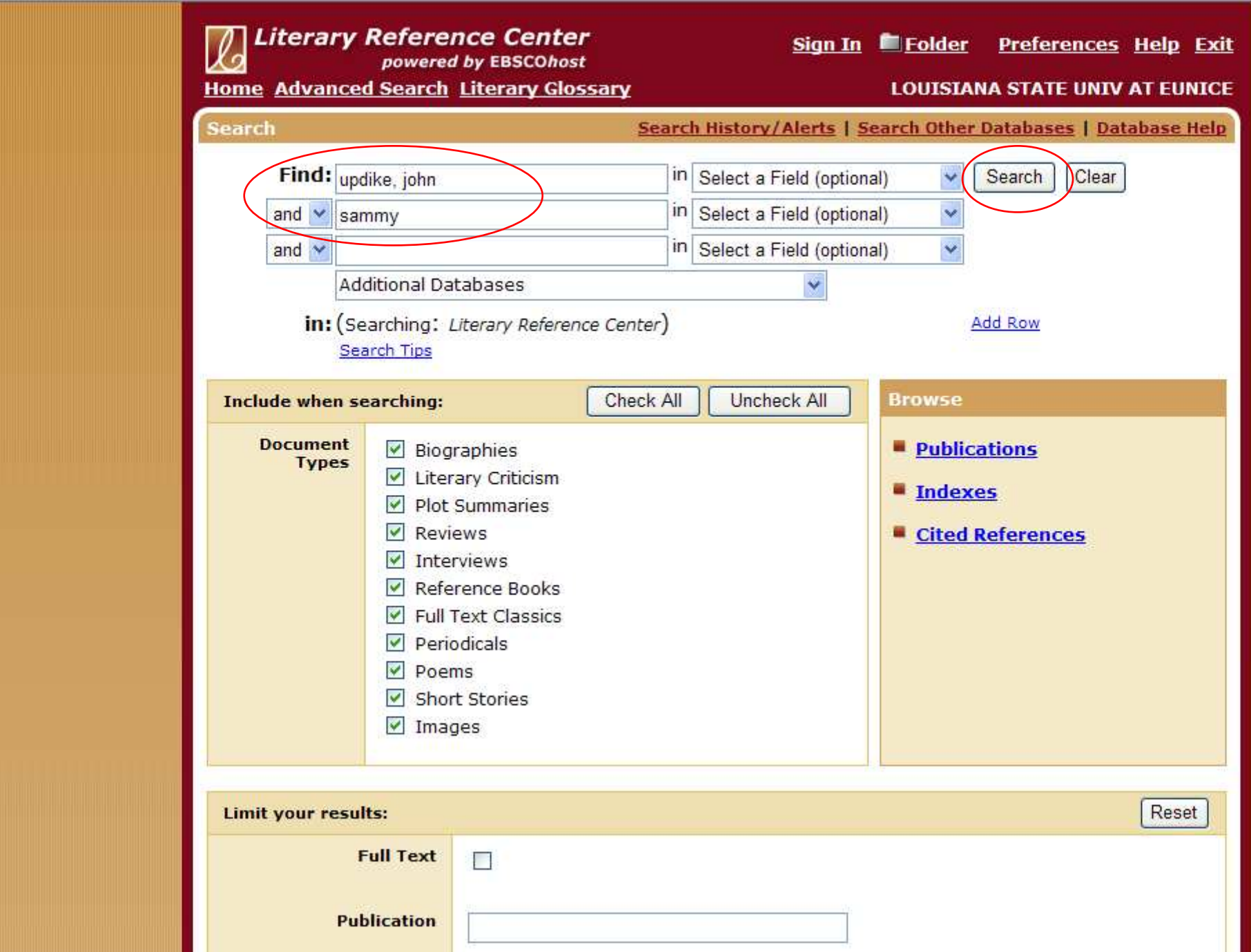

 $\begin{picture}(20,20) \put(0,0){\line(1,0){10}} \put(15,0){\line(1,0){10}} \put(15,0){\line(1,0){10}} \put(15,0){\line(1,0){10}} \put(15,0){\line(1,0){10}} \put(15,0){\line(1,0){10}} \put(15,0){\line(1,0){10}} \put(15,0){\line(1,0){10}} \put(15,0){\line(1,0){10}} \put(15,0){\line(1,0){10}} \put(15,0){\line(1,0){10}} \put(15,0){\line(1$ 

- This found three results none of which is the single article that came up in the internal "A&P" search.
- Looking at them, notice the spaces between the letters "A & P". Maybe that lone result was just a mistake, and the "real" database link has those spaces.
- So to use this new database link, click on the title of the 1st article.

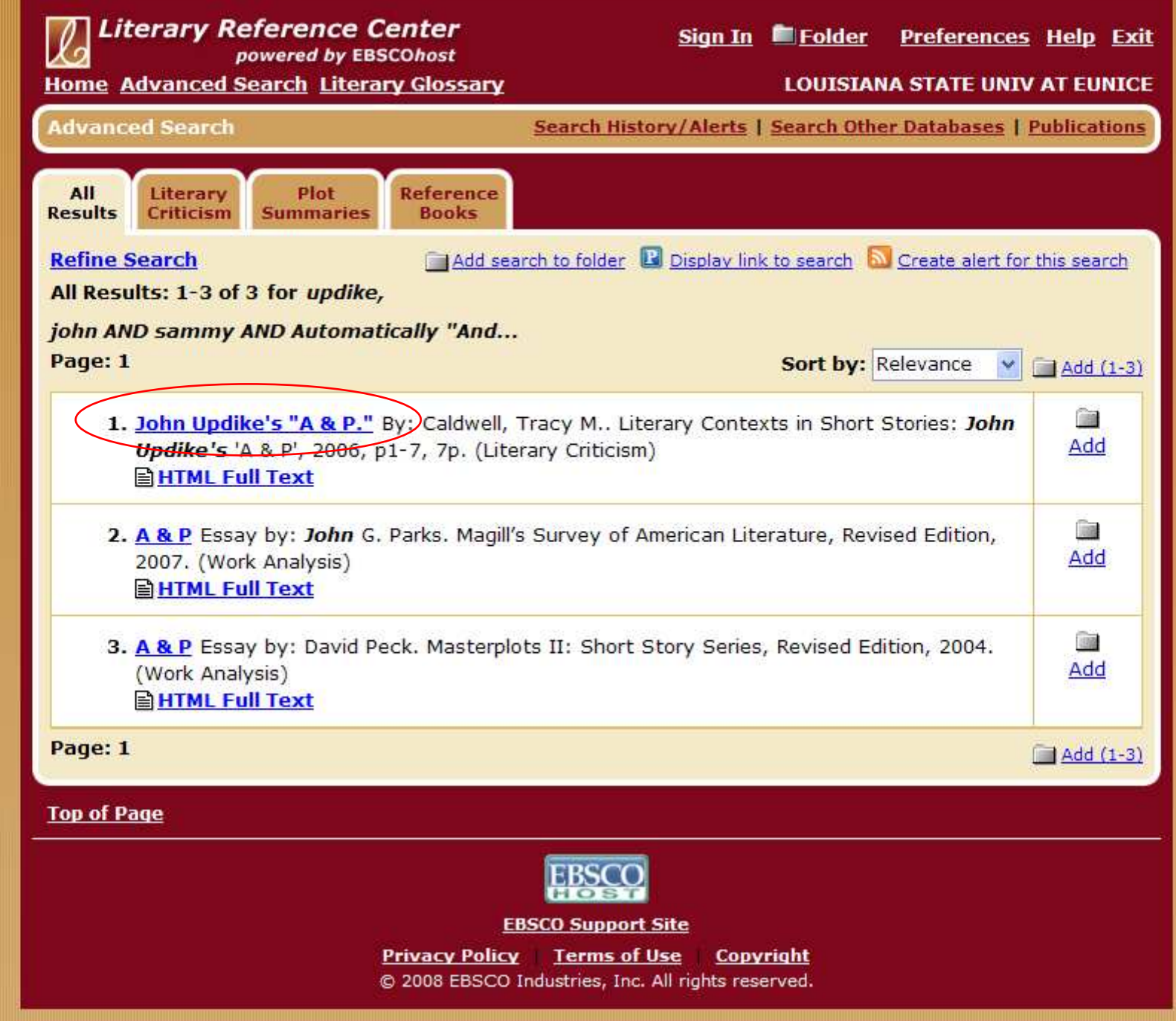

- Look through the list of subjects: yes, just like the title we had clicked on to get to this page, it has spaces between the letters.
- Click on the "A & P (Short story)" link.

ड स्थि

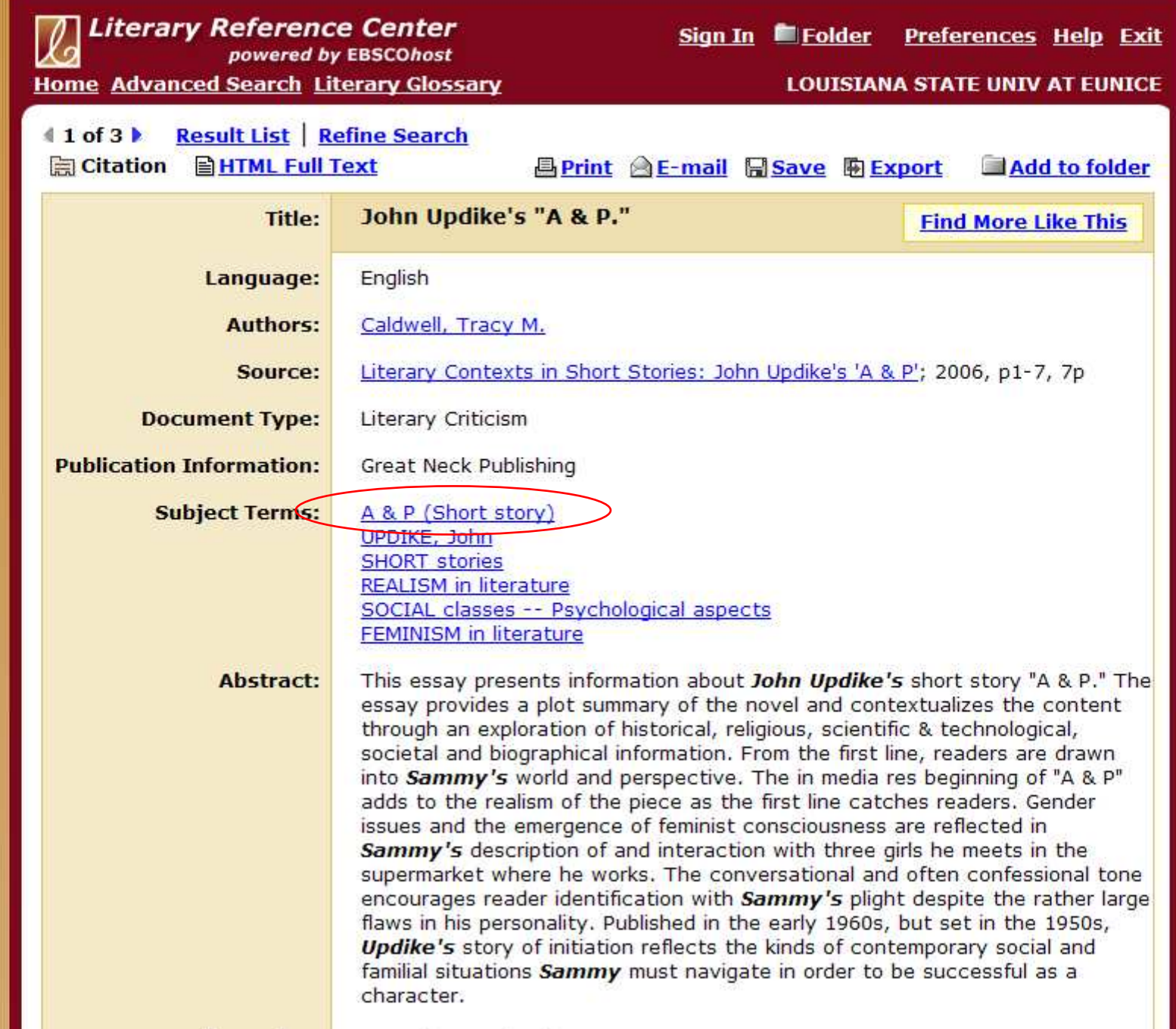

- Now we have seven articles not a large amount, but a good number to work with.
- However, I see something missing. Remember the search that got us here, the author and the main character? Those other two results aren't in this list of seven.
- Go back twice to get to that list of three.

嗡

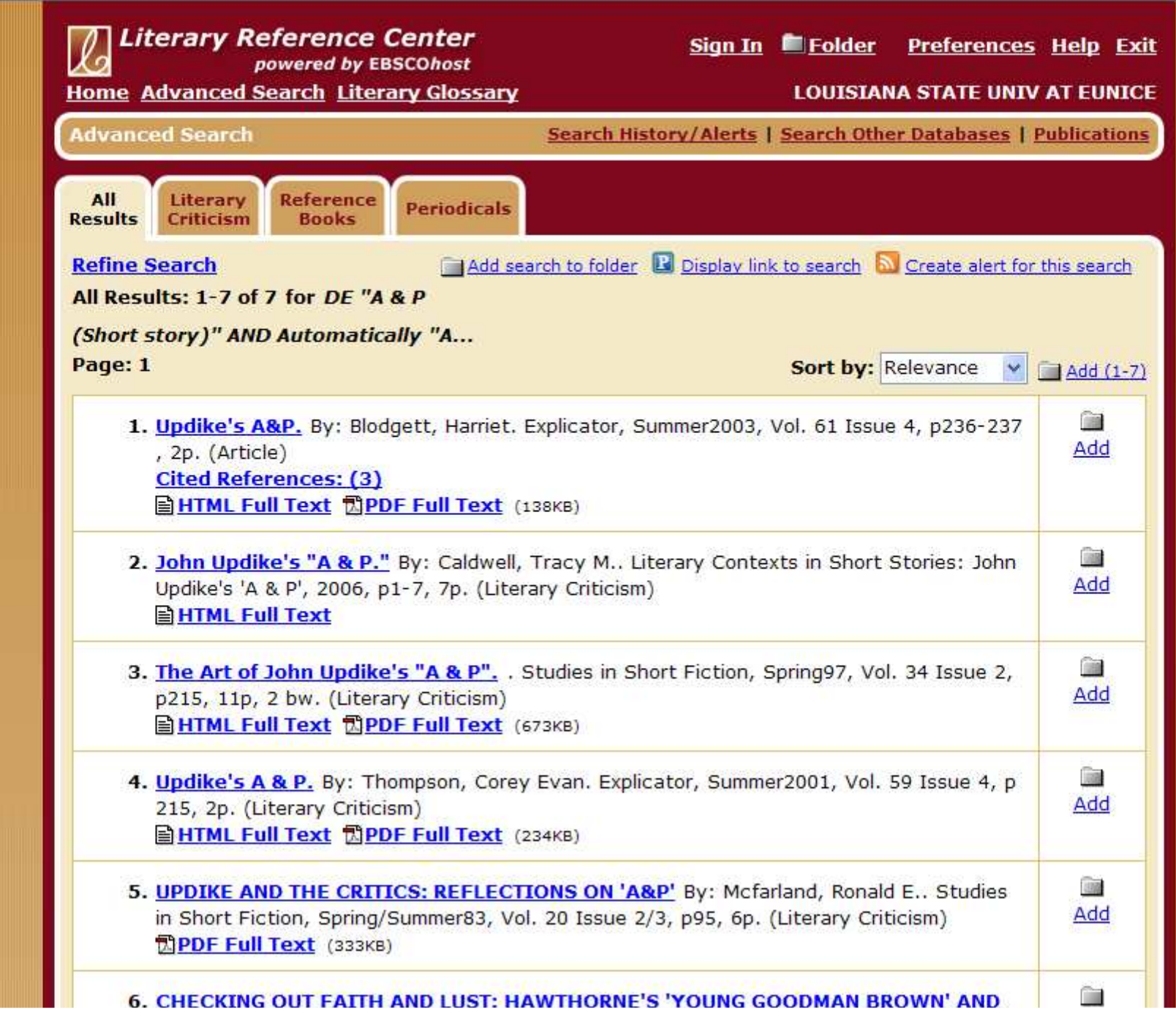

- Here are those three articles.
- The first one is the one we used to get the "A & P (Short story)" link.
- Click on the third title.

嗡

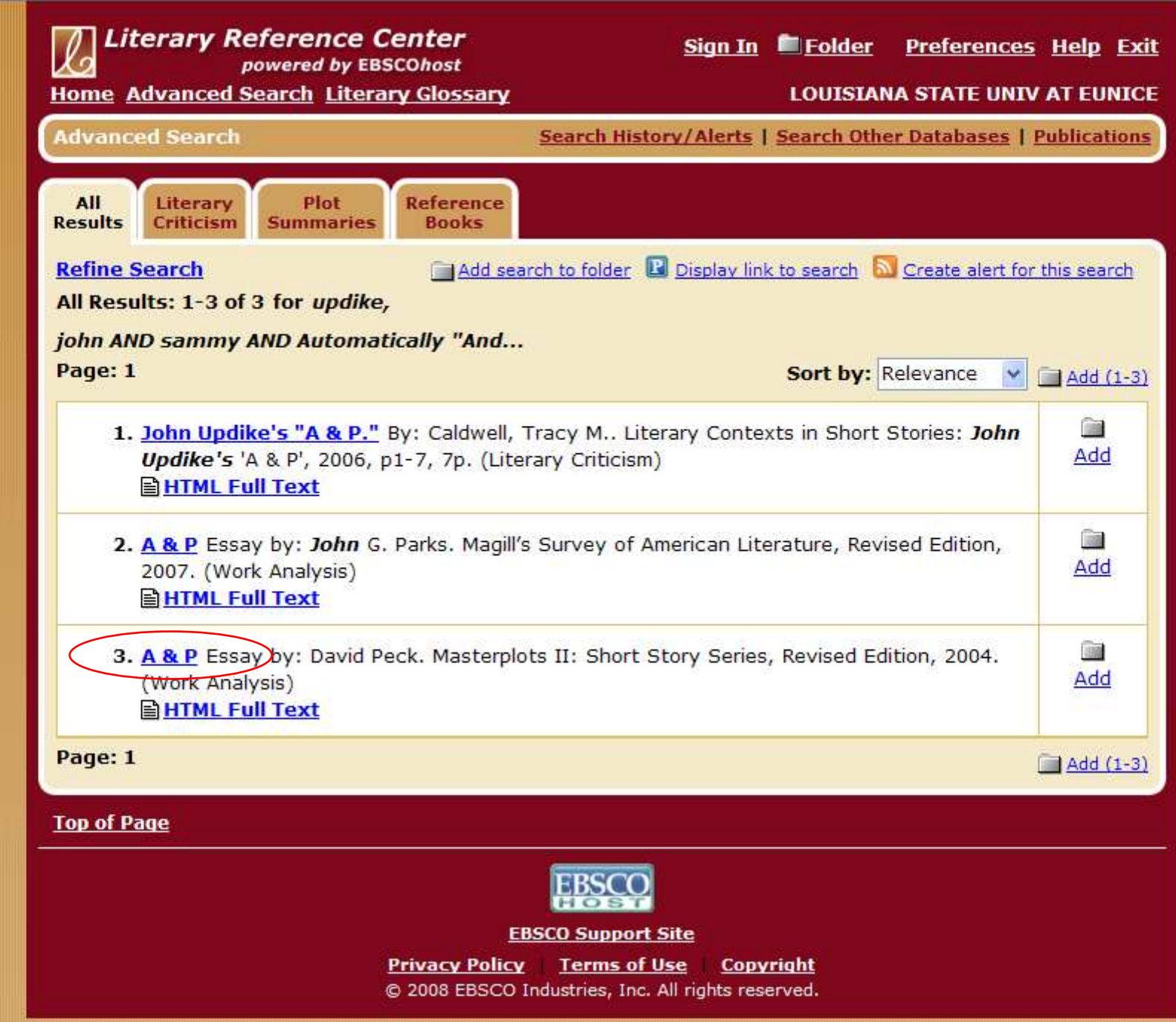

- Look at the list of subjects the story isn't there. And this is an article (from a reference book) about the story.
- This is why, for this one database, I do not recommend using the drop-down menus to search by subject. Not every article here has the story listed as a subject.

Literary Reference Center - powered by EBSCOhost: ...

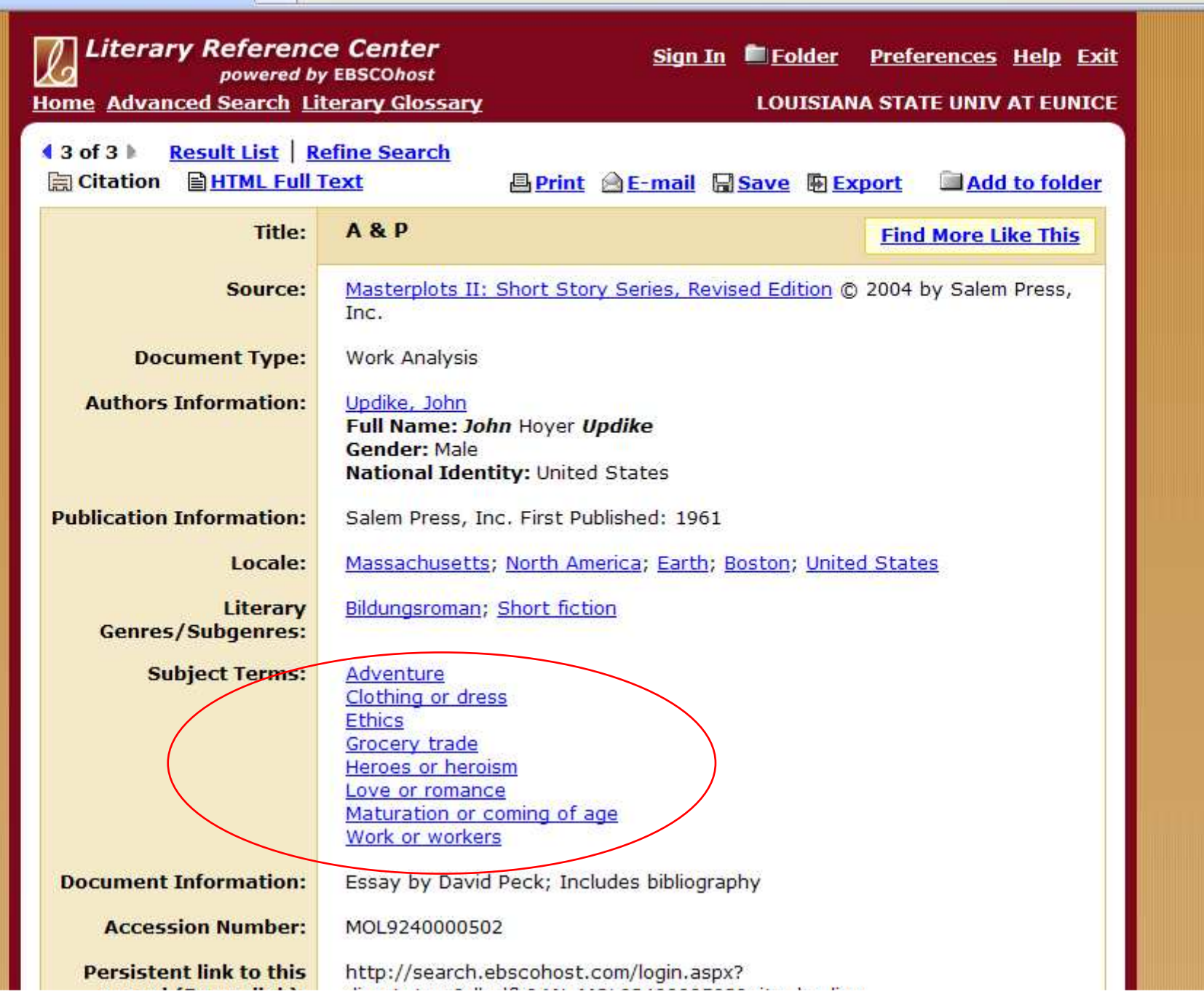

 $\hat{\Omega} \cdot \bar{\square} \cdot \bar{\Theta}$ 

# Screen Caps Created Version 1: August 24, 2007 Version 2: August 7, 2008EditedAugust 13, 2008

Actual results may vary.Databases can sometimes crash.Start your work early!